## **Escolha**

Este módulo é muito simples: configura uma única pergunta com diversas opções de resposta. Serve para fazer pesquisas rápidas de opinião, para estimular a reflexão sobre um tópico, para escolher entre sugestões dadas para a solução de um problema ou para obter a permissão de utilizar dados pessoais dos alunos em pesquisas do professor. Pode servir também para reservar vagas em grupos ou assuntos diferenciados de discussão.

Para criar uma Escolha entre no curso que deseja criá-lo e clique em "Ativar edição" (no canto superior esquerdo).

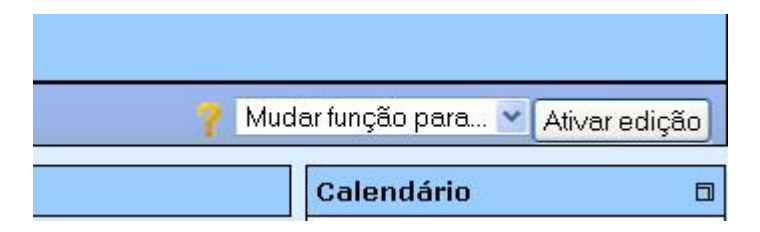

Após clicar em "Ativar edição" a tela ficará conforme a figura abaixo.

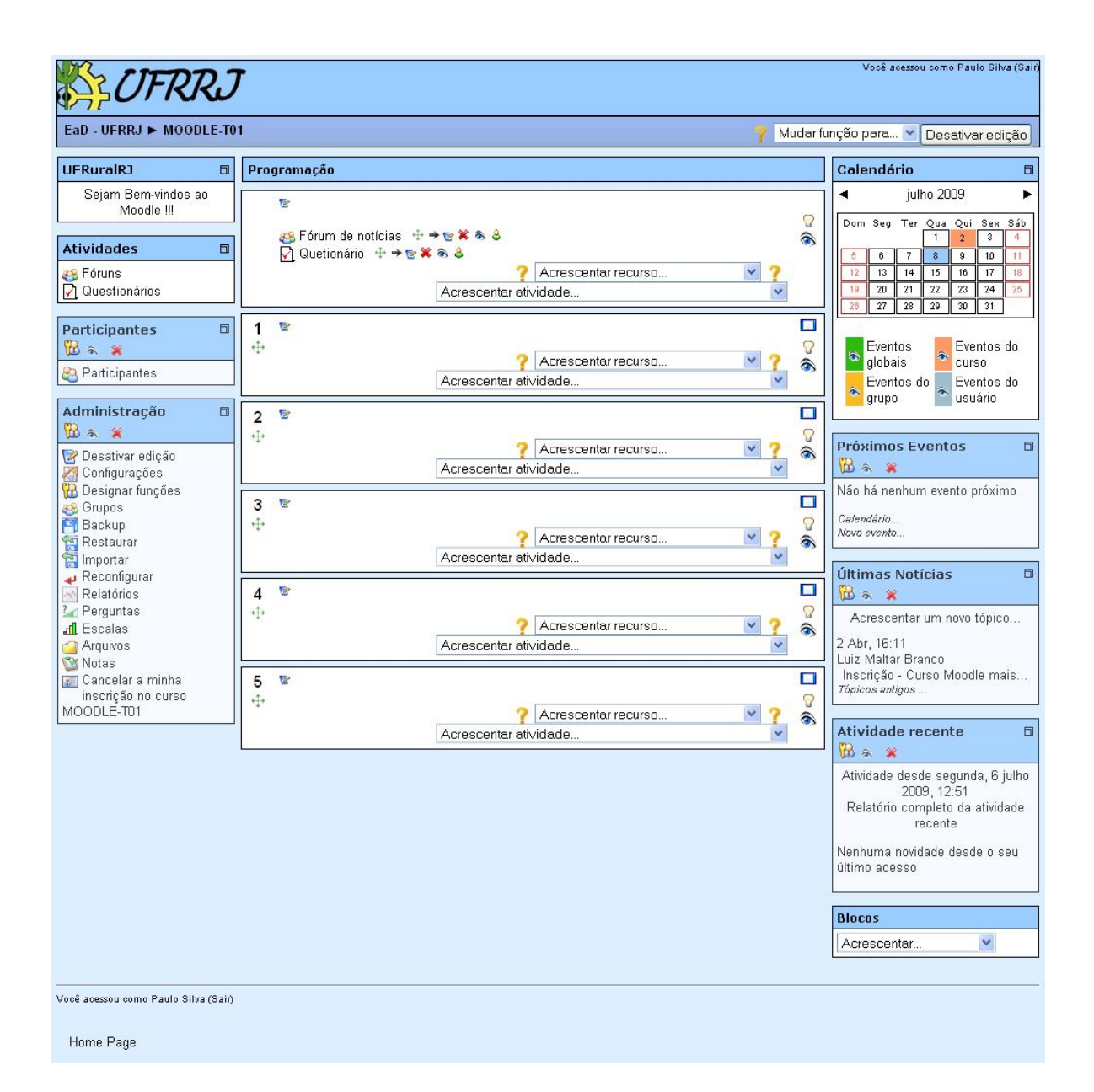

Em "Acrescentar atividade" escolha a opção "Escolha".

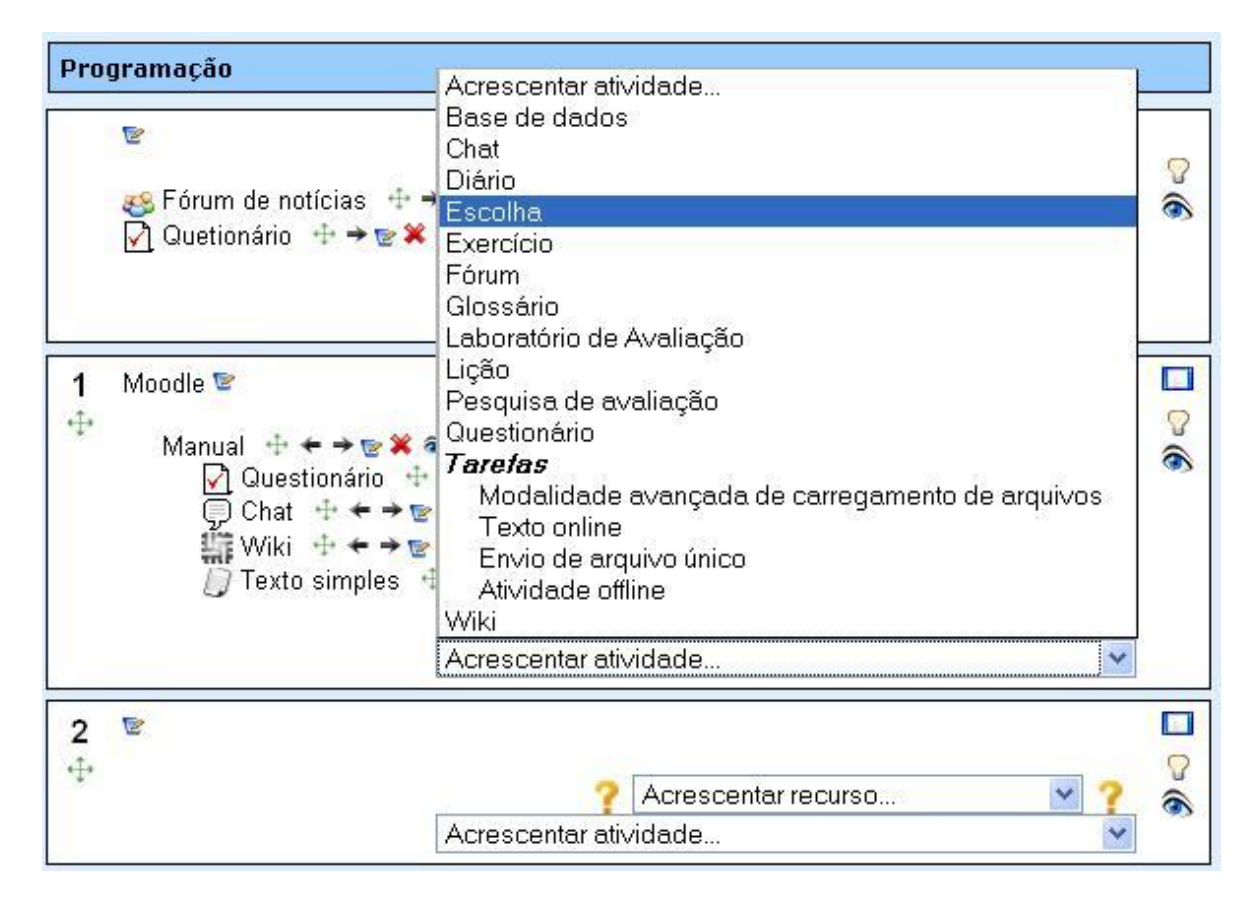

Após clicar em "Escolha" você será direcionado para a página de configuração.

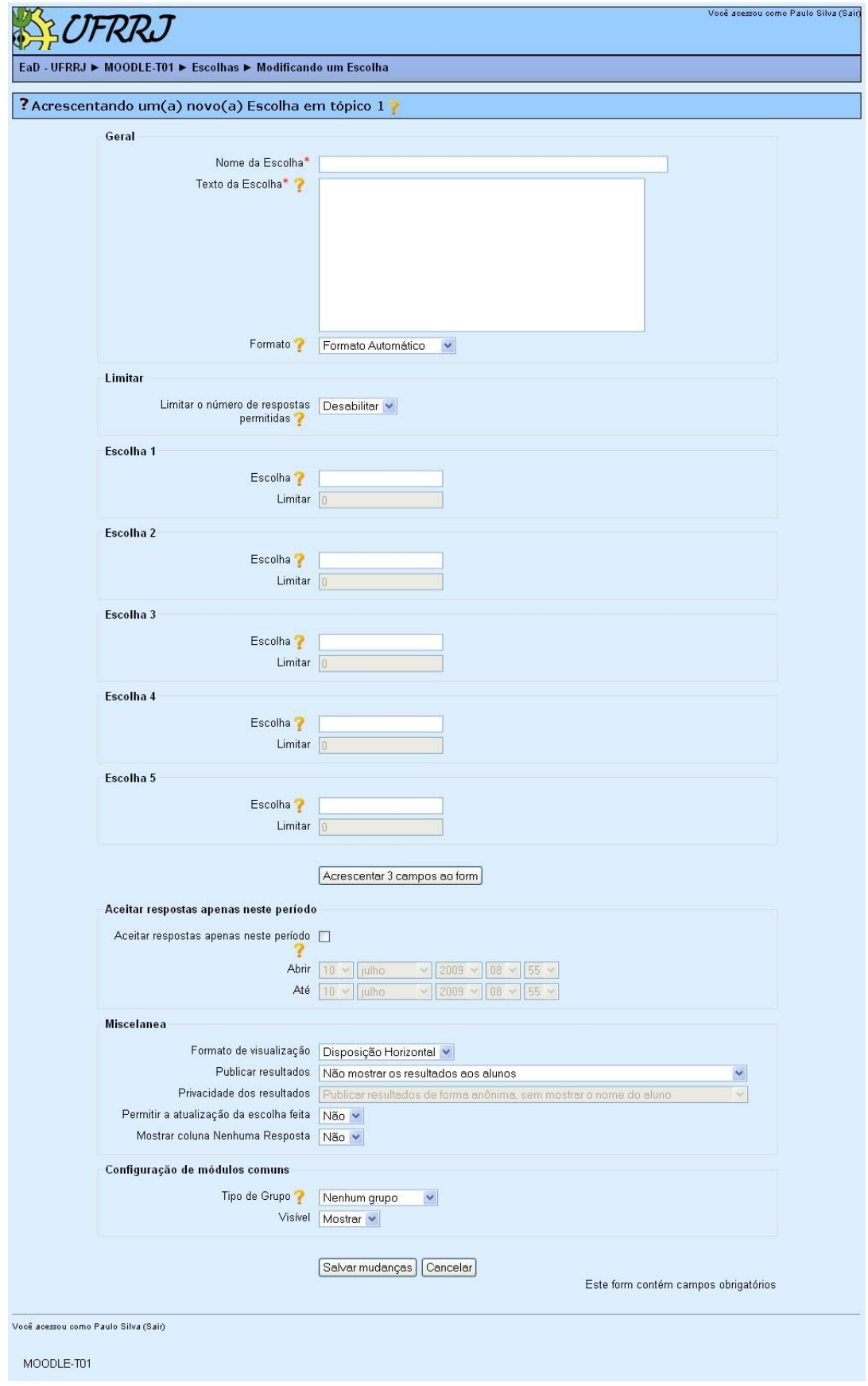

Em "Geral" define-se um nome e o texto para que o estudante faça a escolha, além do formato que pode ser:

- Formato TEXT Este formato é útil quando você quiser usar código HTML escrito por você mesmo, para ser visualizado exatamente como você o escreveu. O texto só será retocado nos casos de visualização de "carinhas" e interrupções de linhas.
- Formato HTML Esta opção pressupõe que o texto seja editado com o uso de código HTML. Esta é a opção predefinida quando se usa o editor HTML. Mesmo se não estiver usando o editor, você pode inserir código HTML no texto para obter o resultado desejado. Neste caso, não ocorre nenhuma formatação automática.
- Formato Automático Esta opção é a mais indicada quando você usar formulários Web para escrever o texto (em vez de usar o editor HTML). Escreva o texto como se você estivesse redigindo um e-mail. Quando você gravar o texto, a formatação será automática. O alinhamento vai ser mantido e linhas deixadas em branco serão interpretadas como indício de novos parágrafos. Emoticons (carinhas), como :-) ,serão convertidos automaticamente em seus equivalentes gráficos. Você também pode incluir código HTML, se quiser.

Em "Limitar" poderá escolher se as opções serão limitadas quanto ao número de vezes que ela poderá ser escolhida ou não.

Em "Escolha 1" a "Escolha 5" define-se as escolhas e a limitação de escolha de cada item, se a opção "Limitar o número de respostas permitidas" estiver habilitada. Também há a opção de acrescentar mais opções, para acrescentar clique no botão "Acrescentar 3 campos ou form"(botão encontrado logo após as Escolhas).

Em "Aceitar respostas apenas neste período" define-se o período de tempo em que é possível escolher uma opção. Para não definir nenhum limite de aceitação de respostas, não selecione esta opção.

Em "Miscelanea" define-se o formato de visualização das opções (horizontal ou vertical), publicar resultados, privacidade dos resultados, poderá habilitar a atualização da escolha feita e habilitar (ou não) a opção de mostrar coluna de nenhuma resposta.

Após a esses procedimentos clique em "Salvar mudanças" para finalizar.